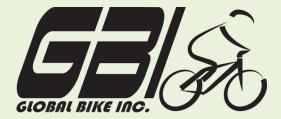

| Name(s):            |  |
|---------------------|--|
| Course & Selection: |  |
| Identifier:         |  |
| Client:             |  |

**Chapter 05: Financial Accounting** 

Exercise 05-01: Review Fulfillment Master Data

**Single Company Code** 

**Version 1** 

Rev: 01/03/2011

## Introduction

### General Notes and Information

It is strongly recommended that you read through the entire exercise prior to starting. Not all instructions can be provided in a linear manner.

The following symbols are used to indicate important information, as described below.

- → An arrow highlights an important instruction that must not be overlooked.
- A pencil prompts you to write down an important piece of information.

Each student or group will be assigned a unique **three-digit identifier**. This identifier is used in all exercises to uniquely identify your data. Whenever you see **###** in these exercises, replace it with your identifier.

Always work with your data.

### **Business Process Overview**

The fulfillment process in GBI starts by receiving a customer's inquiry and creating an internal sales quotation.

# **Exercise Prerequisites**

Exercise 3-2 GBI Financial Accounting-SCC Exercise 3-4 GBI Asset Accounting-SCC

Exercise 4-2 GBI Procurement-SCC

### **Exercise Workflow**

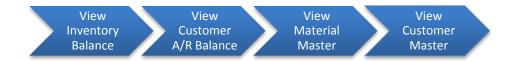

### **Exercise Deliverables**

Deliverables are consolidated into one worksheet at the end of this exercise. For this exercise you will need the following deliverables:

# In the System:

☑ View Master Data

## On Paper:

- ☑ Answers to the Questions
- Your may be assigned additional deliverables. Make certain to check with your instructor.

# **Step 1: Review Balance Sheet Account – (Bank)**

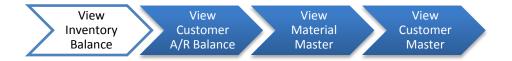

Step 1.1: Navigate to the transaction to display inventory balance:

# **Navigation**

Logistics → Materials Management → Physical Inventory → Environment → Stock overview

Step 1.2: Navigate to the transaction to display inventory balance:

Q1: What is the transaction code to display Inventory Balance:----

Step 1.3: In the "Stock Overview: Company Code/Plant/Storage Location/Batch" screen, enter the following:

| Field Name | Data Entry                 |  |  |
|------------|----------------------------|--|--|
| Material   | Your Elbow Pad - EPAD1 ### |  |  |
| Plant      | DC Miami                   |  |  |

| <b>(D)</b> | (EXECUTE) |
|------------|-----------|
|------------|-----------|

| Ω2. | What is the material type for allow pade: |  |
|-----|-------------------------------------------|--|
| QZ: | What is the material type for elbow pads: |  |

| Exercise Deliv | verables                 |
|----------------|--------------------------|
| In the Systen  | n:                       |
| $\checkmark$   | View Inventory Balance   |
| On Paper:      |                          |
|                | Answers to the Questions |

# Step 2: Review Profit and Loss Account - Supplies Expense

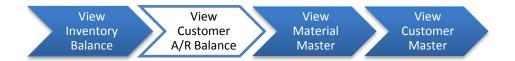

Step 2.1: Navigate to the transaction to view Customer A/R Balance:

# **Navigation**

Accounting → Financial Accounting → Accounts Receivable → Account → Display Balances

Q5: What is the transaction code to display Customer A/R Balance: ------

Step 2.2: In the "Customer Balance Display" screen, enter the following:

| Field Name   | Data Entry            |
|--------------|-----------------------|
| Customer     | Code of your DC Bikes |
| Company Name | US00                  |
| Fiscal Year  | The current year      |

▶ If you have trouble finding your version of DC Bikes when searching for the customer number, remember to use your ### identifier as the search term.

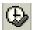

(EXECUTE)

▶ If you see a message that reads "No data read for Fiscal year #### (long text)," this simply means that no data are currently posted to this customer.

| <b>Q6</b> : | What is the credit amount for DC Bikes: |
|-------------|-----------------------------------------|
| Q7:         | What is the debit amount for DC Bikes:  |
| Q8:         | Is A/R a credit or debit balance:       |
|             |                                         |
| Exerci      | se Deliverables                         |
| In the      | System:                                 |
|             | ☑ View Vendor A/R Balance               |
| On Pa       | per:                                    |
|             | Answers to the Questions                |

# **Step 3: View Material Master**

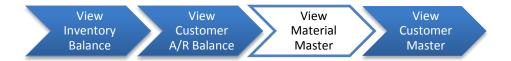

Step 3.1: Navigate to the transaction to display material master:

**Q11.** What is the transaction code to change a material: -

# Navigation Logistics → Material Management → Material Master → Material → Display → Display Current Q9: What is the transaction code to display a material: Q10. What is the transaction code to immediately create a material

### Step 3.2: In the "Display Material (Initial Screen)" enter the following information:

| Field Name | Data Entry                          |
|------------|-------------------------------------|
| Material   | Your version of Off Road Men's Bike |

## Step 3.3: In the "Select View(s)" window highlight the following options:

Basic Data 1

Sales: Sales Org. Data 1 Sales: General/Plant Data

Accounting 1

The first time you perform the above step, click on the orange diskette Save icon (default values) on the dialog box. This will save these selections as defaults so that they will automatically be selected the next time you access this step. In subsequent iterations of this step, just click ENTER.

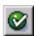

(ENTER)

Step 3.4: Next, in the "Organizational Levels" window, specify the desired organization levels.

| Field Name           | Data Entry |
|----------------------|------------|
| Plant                | DC Miami   |
| Sales Org.           | US East    |
| Distribution Channel | Wholesale  |

The first time you go through the above step, click on the orange diskette Save icon (default values) on the dialog box. This will save these selections as defaults so that they will automatically be selected the next time you access this step. In subsequent iterations of this step, just click ENTER.

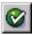

(ENTER)

| Your<br>Material<br>Number | Base<br>Unit of<br>Measure | Gross<br>Weight<br>and<br>Unit of<br>Weight | Material<br>Group | Sales<br>Organization | Division | Loading<br>Group | Valuation Class |
|----------------------------|----------------------------|---------------------------------------------|-------------------|-----------------------|----------|------------------|-----------------|
|                            |                            |                                             |                   |                       |          |                  |                 |

### **Exercise Deliverables**

In the System:

✓ View Material Master

On Paper:

Answers to the Questions

# **Step 4: View Customer Master**

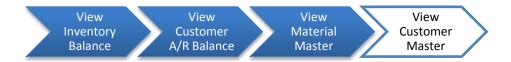

Step 4.1: Navigate to the transaction to display customer master:

# 

Step 4.2: In the "Customer Display: Initial Screen" enter the following information:

| Field Name           | Data Entry             |  |
|----------------------|------------------------|--|
| Customer             | Code for your DC Bikes |  |
| Sales Organization   | Code for US East       |  |
| Distribution Channel | Code for Wholesale     |  |
| Division             | Code for Bicycles      |  |

(ENTER)

| Q15: | What is the postal code for your customer:                          |  |  |  |  |  |
|------|---------------------------------------------------------------------|--|--|--|--|--|
| Q16: | What transportation zone is your customer in:                       |  |  |  |  |  |
| Q17: | What is the "tax jurisdictn" for your customer:                     |  |  |  |  |  |
|      | Step 4.3: Click the "Sales Area Data" tab and answer the following: |  |  |  |  |  |
| Q18: | What is the "Cust.pric.proc" for your customer:                     |  |  |  |  |  |
| Q19: | What is the delivery priority for your customer:                    |  |  |  |  |  |
| Q20: | What are the incoterms for your customer:                           |  |  |  |  |  |
| Q21: | What are the shipping conditions for your customer:                 |  |  |  |  |  |
| Q22: | What currency does your customer use:                               |  |  |  |  |  |

# **Exercise Deliverables**

In the System:

☑ View Vendor Master

On Paper

✓ Answers to the Questions

# Attachment 1: Exercise Answer Sheet

| Name(s):            |  |
|---------------------|--|
| Course & Selection: |  |
| Identifier:         |  |
| Client:             |  |

| <b>Q1</b> : | What is the transaction code to display Inventory Balance:    |
|-------------|---------------------------------------------------------------|
| Q2:         | What is the material type for elbow pads:                     |
| Q3:         | How many elbow pads are in reserved stock:                    |
| Q4:         | How many elbow pads are in restricted stock:                  |
| <b>Q</b> 5: | What is the transaction code to display Customer A/R Balance: |
| <b>Q</b> 6: | What is the credit amount for DC Bikes:                       |
| <b>Q</b> 7: | What is the debit amount for DC Bikes:                        |
| Q8:         | Is A/R a credit or debit balance:                             |
| <b>Q</b> 9: | What is the transaction code to display a material:           |
| Q10:        | What is the transaction code to create a material (general):  |
| Q11:        | What is the transaction code to change a material:            |
| Q12:        | What is the transaction code to display a Customer:           |
| Q13:        | What is the transaction code to create a Customer:            |
| Q14:        | What is the transaction code to change a Customer:            |
| Q15:        | What is the postal code for your customer:                    |
| Q16:        | What transportation zone is your customer in:                 |
| Q17:        | What is the "tax jurisdictn" for your customer:               |
| Q18:        | What is the "Cust.pric.proc" for your customer:               |
| Q19:        | What is the delivery priority for your customer:              |
| Q20:        | What are the incoterms for your customer:                     |
| Q21:        | What are the shipping conditions for your customer:           |
| Q22:        | What currency does your customer use:                         |

| Your<br>Material<br>Number | Base<br>Unit of<br>Measure | Gross<br>Weight<br>and<br>Unit of<br>Weight | Material<br>Group | Sales<br>Organization | Division | Loading<br>Group | Valuation Class |
|----------------------------|----------------------------|---------------------------------------------|-------------------|-----------------------|----------|------------------|-----------------|
|                            |                            |                                             |                   |                       |          |                  |                 |